# **Teacher Mastery Level Guide**

# *Mastery Scales for Traditional Schools*

Kindergarten utilizes a 2 point rubric when scoring all assignments/assessments (2, 1). Standards and overall grades are reported on two levels:

- Meets  $= 2$
- Approaches = 1

Grades 1-5 report standards on two mastery levels:

- Meets =  $100\%$   $70\%$
- Approaches =  $69\%$  0

This calculation requires no action from the teacher (grades 1-5) and will auto populate based on the score entered for the assignment/assessment, i.e. a student who receives a 96% will receive a "meets" for the standard cluster assessed.

#### Kindergarten Grade Scale

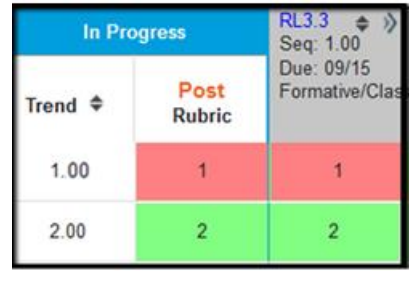

### Grades 1-5 Grading Scale

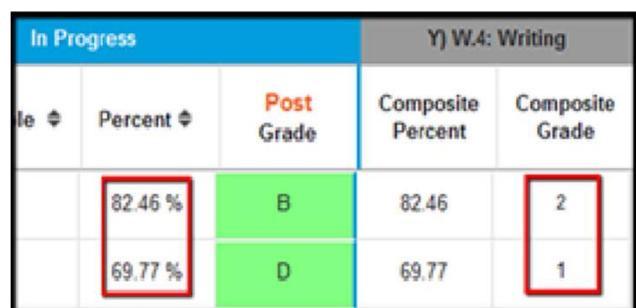

Note: The CCSD A-F grading scale has not changed. Specialists will continue to use the E, S & N grading scale.

#### SBRC Schools

Schools utilizing standards-based grading will continue to use the 4 point rubric scale.

This reporting is a reflection of CCSD Regulation 5121. This scale identifies mastery of grade level standards in designated content areas. The report card must communicate accurate academic progress toward grade level standards. The individual grade comments field in the Infinite Campus grade book allows teachers the ability to communicate student progress of those students working above (exceeding) and below grade level standards.

#### **CLARK COUNTY SCHOOL DISTRICT REGULATION**

5121

STUDENT PROGRESS: GRADING (GRADES KINDERGARTEN THROUGH TWELVE)

L The following grading symbols are to be utilized in elementary schools (grades kindergarten through five) to identify mastery of grade level benchmarks in designated content areas:

- $\mathbf{A}$ 90-100%
- B 80-89%
- $\mathbf C$ 70-79%
- D 60-69%
- F Below 60%

W Working on standards below grade level

The following supplementary grading symbols are to be utilized in elementary schools for other subjects, content strands, and Nevada State Standards:

- E **Exceeds standards** S
- **Meets standards** т
	- Approaching standards/Inconsistent Does not meet standards
- N  $\mathsf{x}$ Is not presently being evaluated

# *Teacher Comments*

To utilize the comments sections in the Infinite Campus grade book to communicate above (exceeding) and below (emergent) grade level progress, there are two options to consider.

#### **Option 1:**

When scoring the assignment/assessment, fill in the comments box next to the student's score.

- 1. Click in the cell with the student score.
- 2. Click on the blue arrow that appears to the right of the student score.
- 3. Insert comments.
- 4. SAVE.

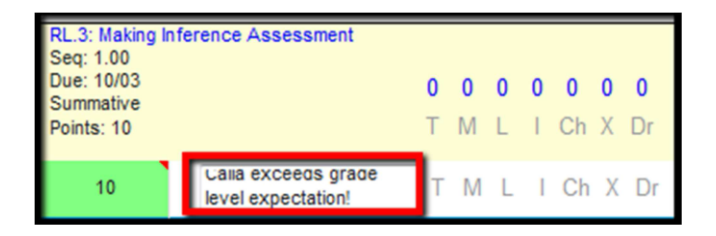

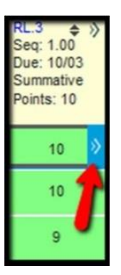

### **Option 2:**

When completing semester report cards, fill in the term comments located in the Homeroom AM Section in the grade book. (Half day kindergarten teachers will need to do this in both Homeroom AM and PM Sections.)

- 1. Select Homeroom AM from the Section Menu.
- 2. Select the appropriate semester comments ( $1<sup>st</sup>$  Term Comments or  $2<sup>nd</sup>$  Term Comments).
- 3. Type comments in the Rpt Crd Comments field.
- 4. SAVE.

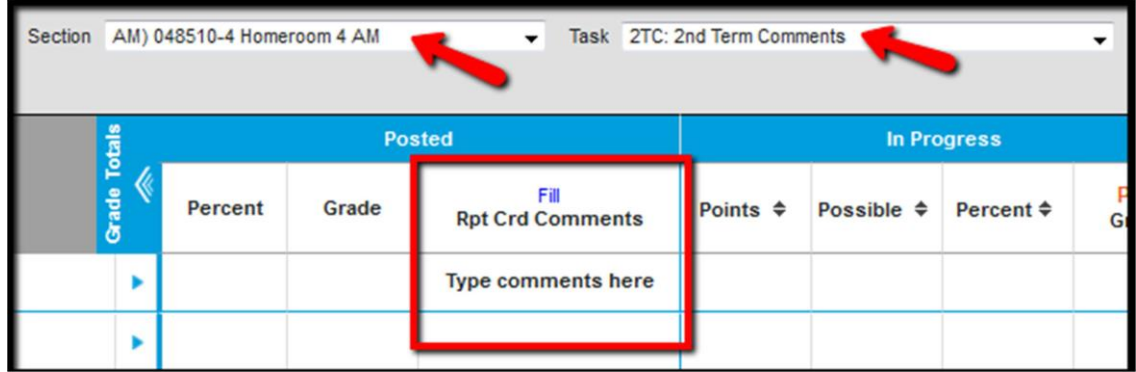